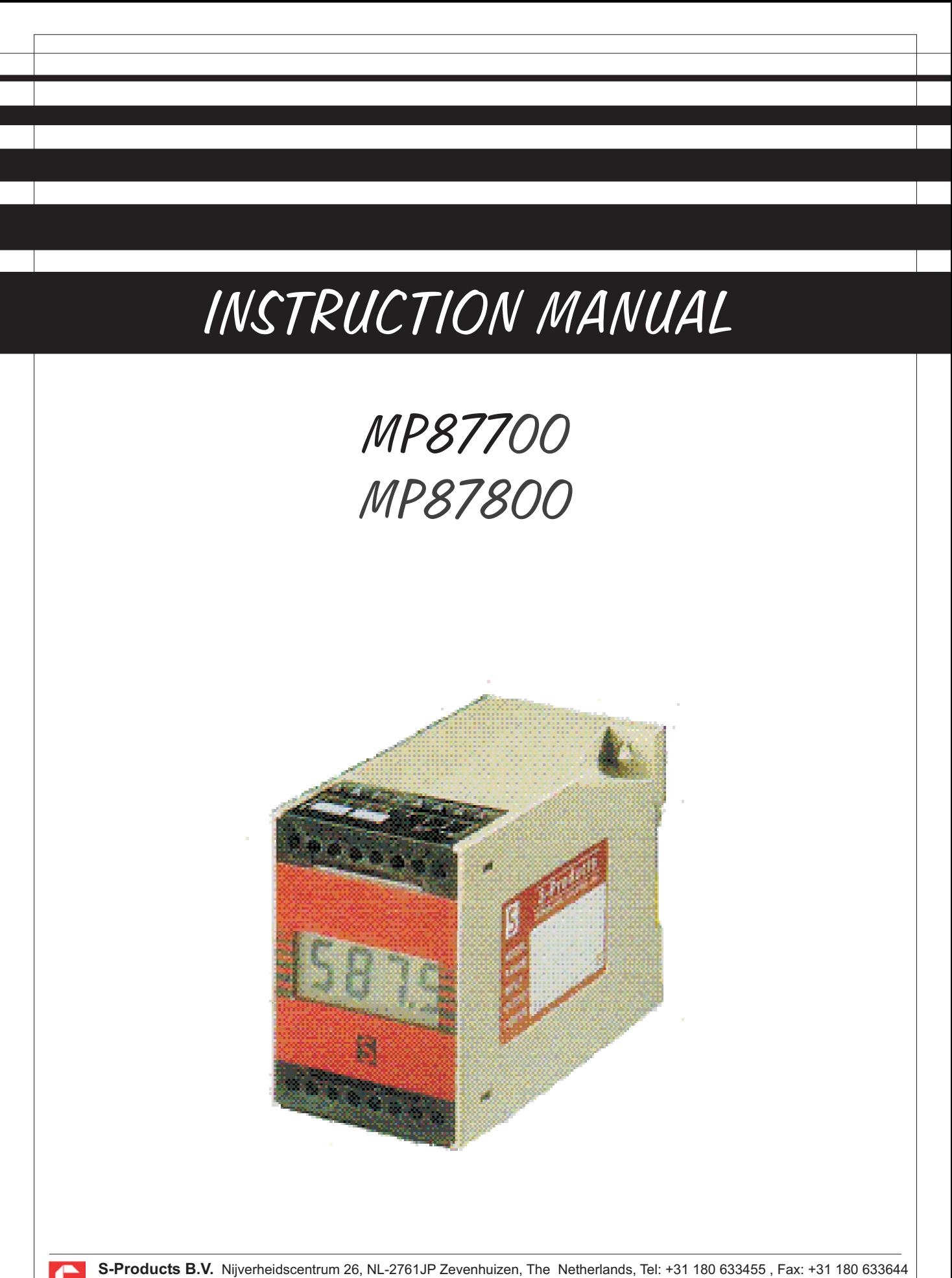

**S-Products Inc.** 35, Kings Highway East, Fairfield, CT 06825, USA, Tel: +1 203 331 9546, Fax: +1 203 335 2723 E-mail: info@s-products.com Internet: www.s-products.com Document No. InstructieMP4w.cdr - Issue 050330

# **CONTENTS**

Type overview **Specifications Connections** Programming instructions **Dimensions** 

# **WARRANTY**

Our transmitters have a 5 year warranty. Follow usage instruction in this manual. In case of malfunction return to your supplier.

# **SPECIFICATIONS**

### **GENERAL INTRODUCTION:**

Our Microprocessor based transmitters are devided in the 2 wire headmount series Mp82000, the rail mount series Mp88000 and the 4 wire Mp87000. NOTE: Only the 4 wire transmitters are discribed in this manual! 4-wire transmitters have separate power and output signal, while 2-wire transmitters combine them over the same pair of wires.

All models are easily programmed via a personal computer with our "Point 'N Click" Software.

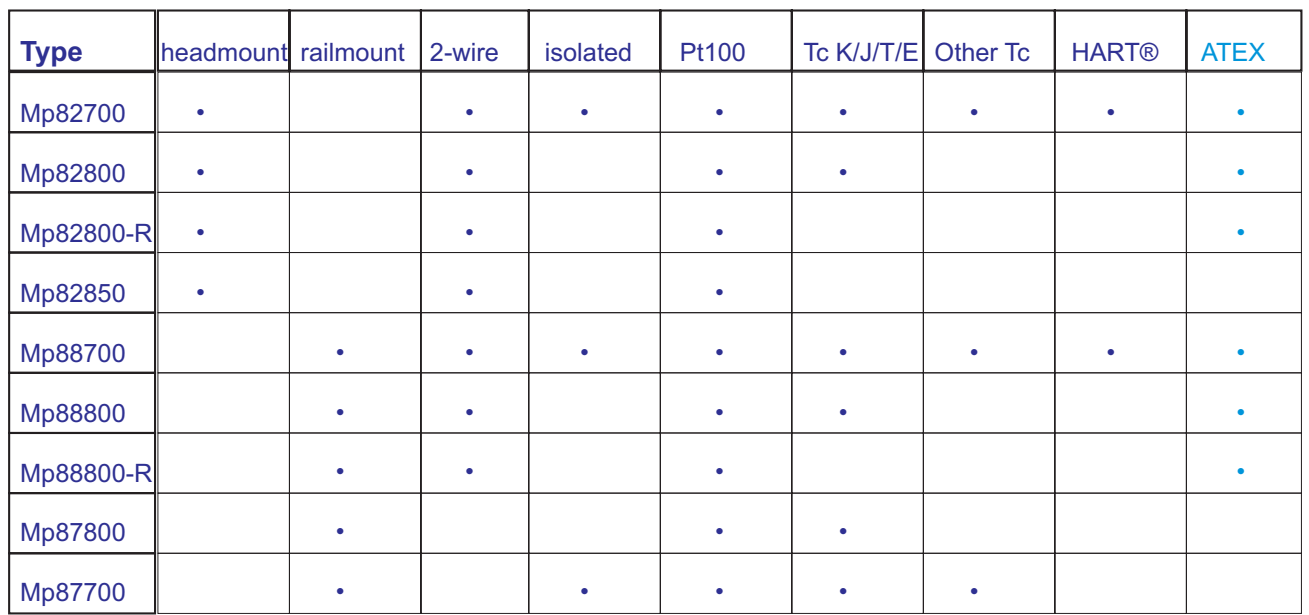

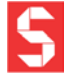

Specifications Input

Minimum Span

**Output** 

Linearization **Supply** 

Supply effect Zero Drift Span Drift Long term Drift Cold Junction Drift Excitation Current RTD Sensor Lead Resistance RTD Sensor Lead Resistance Effect Sensor Lead Resistance T/C Open Circuit Detection

Start Up Time Warm Up Time **Isolation** Ambient Operating Temperature -10°C...+70°C Storage Temperature -20°C...+100°C

**Mp87800 Mp87700** RTD: Pt100 T/C: K, J, T, E, N

RTD: 25 K T/C: 50 K 4...20 mA or 0...20 mA 0...1 V DC or 0...10 V DC On / Off 12, 24 or 48 VDC 12/ 24/ 115 / 230 V AC 0.001% / V 0.01%/°C or <u>+</u> 0.02°C/°C 0.005%/°C or <u>+</u> 0.01°C/°C <u>+</u> 0.05%/year <u>+</u> 0.01 °C/°C 0.1 mA 500 Ohm max. 0.001 °C/Ohm 10,000 Ohm max. Upscale or Downscale <u>+</u> 0.01%/°C or <u>+</u> <u>+</u> 0.005%/°C or <u>+</u>

20 sec 30-45 min none

RTD: Pt100, P1500, Pt1000 Ni100, Ni500, Ni1000, Cu10, Cu100 T/C: K, J, T, E, L, U, R, S, B, C, D, N Volt & Ohm

4...20 mA or 0...20 mA 0... 1 V DC or 0...10 V DC On / Off 12, 24 or 48 VDC, Polarity Protected 12/ 24/ 115 / 230 V AC 0.001% / V <u>+</u> 0.01%/°C or <u>+</u> 0.02°C/°C <u>+</u> 0.005%/°C or <u>+</u> 0.01°C/°C <u>+</u> 0.05%/year <u>+</u> 0.01 °C/°C 0.1 mA 500 Ohm max. 0.001 °C/Ohm 10,000 Ohm max. Upscale 21.7mA or Downscale 3.7mA

20 sec 30-45 min **500 V** DC -10°C...+70°C -20°C...+100°C

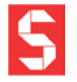

## **CONNECTIONS** Model 87000 Interface-connector inside. Connect as shown on labels.  $10V \theta$ eeeeee 00000000 labels 8888 Front cover is removable on all types G IS  $\circledcirc \circledcirc \circledcirc \circledcirc$  $\mathbb{O} \otimes \mathbb{Q}$  $0-20mA$ 4-20mA appearance of model with display Mp87700 & Mp87800 output input output input RTD=Pt100 mV or TC 0...10V or 0...1V or 4 / 3-wire + - - + + - 00000000 00000000 00000000 8888 8888 ISI S S  $\begin{array}{ccc} \circ & \circ & \circ & \circ & \circ & \circ \end{array}$  $0 0 0 0 0 0 0 0$ 0 0 0 0 0 0 0 0 + - + -  $\sim$  ~ - +

or 4...20mA<br>or output the contract of a contract of the contract of the contract of the contract of the contract of the co AC power ......... DC power

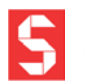

0...20mA output

4...20mA output

**S-Products B.V.** Nijverheidscentrum 26, NL-2761JP Zevenhuizen, The Netherlands, Tel: +31 180 633455 , Fax: +31 180 633644 **S-Products Inc.** 35, Kings Highway East, Fairfield, CT 06825, USA, Tel: +1 203 331 9546, Fax: +1 203 335 2723 E-mail: info@s-products.com Internet: www.s-products.com Document No. InstructieMP4w.cdr - Issue 050330

General Instructions for the user (not required for factory calibrated transmitters)

1. Insert the CD-ROM into your computer. The Software will start automatically. (Or you may run SETUP.EXE) Just follow the on-screen instructions. Required is at least Windows 95 or NT and 1MB free space.

NOTE: SOME LAPTOP COMPUTERS CANNOT SUPPLY ENOUGH POWER TO PROGRAM THE TRANSMITTER. IN THESE CASES YOU WILL NEED OUR ALTERNATIVE Mp-INTERFACE WITH BATTERY SUPPORT! 2. Connect the interface to the serial port of your computer. (Usually COM1 or COM2; Default is set to COM2) Attach the interface to the transmitter. Start the installed S-PRO Mp - software by clicking the "S"-icon. First click Upload to read the settings from your transmitter. (Try again if you get a "communication error") Select the required parameters and download these into the transmitter. (See other side of the page for some extra information on the programm)

3. After programming you may connect the transmitter as shown in the connections drawing.

4. An optional display unit may be connected to the interface connector, after connecting power and a sensor.

INSTALLATION INSTRUCTIONS and *MP87700, MP87800 optional Display*

The connections for the Mp87700/Mp87800 with and without Display are the same. . See the labels on the terminal blocks

#### **Power**

1-2. Connect either AC power to 1 and 2 or DC power to 1 (+) and 2 (-). Note label for correct power value and polarity.

Input

9-12. Connect the required input sensor or signal to the indicated terminals.

10 (-) and 11(+) for Thermocouple or mV; 9, 10 and 11 for Pt100.

**Output** 

6-8, 13-16. Choose one of the output signals.

0...1V, 0...10V, 0...20mA or 4...20mA

Display (optional)

Default the display unit is connected!

If necessary connect the display to the red connector inside the transmitter.

Carefully bend the flatcable into position. The display doesn't require any additional power.

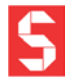

#### S-PRO Mp Software **General**

This program uses the basic Windows® features like Save, Print, and Exit. We refer to the Windows Help Manual for file handling. Without a mouse you can reach the menu-items pressing both ALT and the underlined key. You can jump between the settings with TAB.

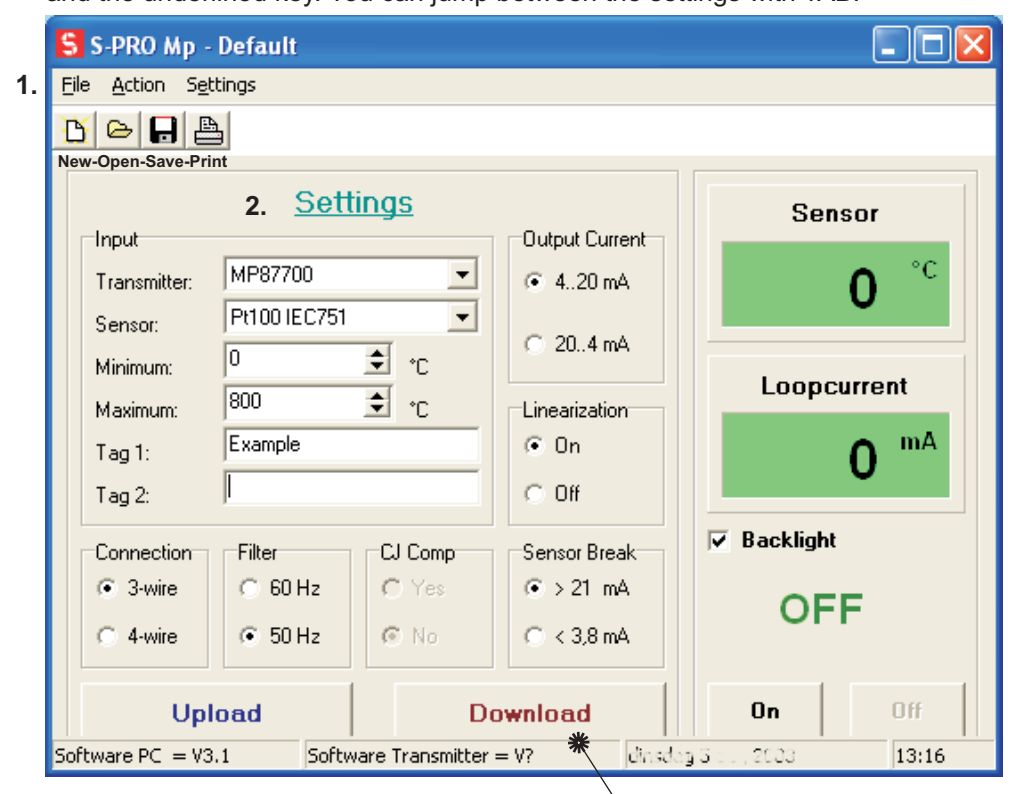

## 1. **File** - **Action** - Settings

Upload: Read the configuration from the transmitter. **Download**: Write your settings to the transmitter.

It is possible to save your settings for later use, to open a previous configuration

or to print the present configuration. Either click on File or on one of the icons.

The large Upload and Download buttons are also located under Action.

With a transmitter connected use **Upload** to find out the settings of your transmitter. After you made the required selections use **Download** to program the transmitter.

Settings is an important menu item. Here you can select °C or °F and the COM port.

## **2. Settings**

NOTE: Make sure to switch Off the on-screen readout, otherwise you can't alter the settings! Transmitter: Select the transmittertype connected, or use Upload to find out.

Sensor : You may select the input sensor from a list. The choice is limited by the transmitter type. Thermocouple alloys are mentioned.

Minimum and Maximum: Input values for Output Current start and end. Default are the range minimum and maximum of the selected sensor. Tag 1 and Tag 2: Any comment you'd like to add. (max 16 characters) *Tag 1 Tag 2*

Connection : The number of connections on your RTD sensor (i.e. Pt100). : Set to 50 Hz for Europe and 60 Hz for USA. *Connection* CJ Comp : Cold Junction Compensation for Thermocouples Sensor Break : Fixation of the loopcurrent on sensor malfunction.

: Choose min...max = 4...20 mA or 20...4 mA (Mp87000: The 0..1V/10V/0..20mA is automatic) : Select On to linearize the input curve, or Off if you require the output curve to be *Output Current* the same as the input.

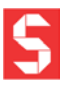

Note that you will only get a Sensor / Loopcurrent readout on screen if the transmitter is connected to a sensor.

#### **3. On-Screen Readout**

In the Sensor display you'll see the actual input value provided the programmed sensor is connected. Loopcurrent is a calculated value.

Click On to start and Off to quit the on-screen display. You must quit before changing settings.

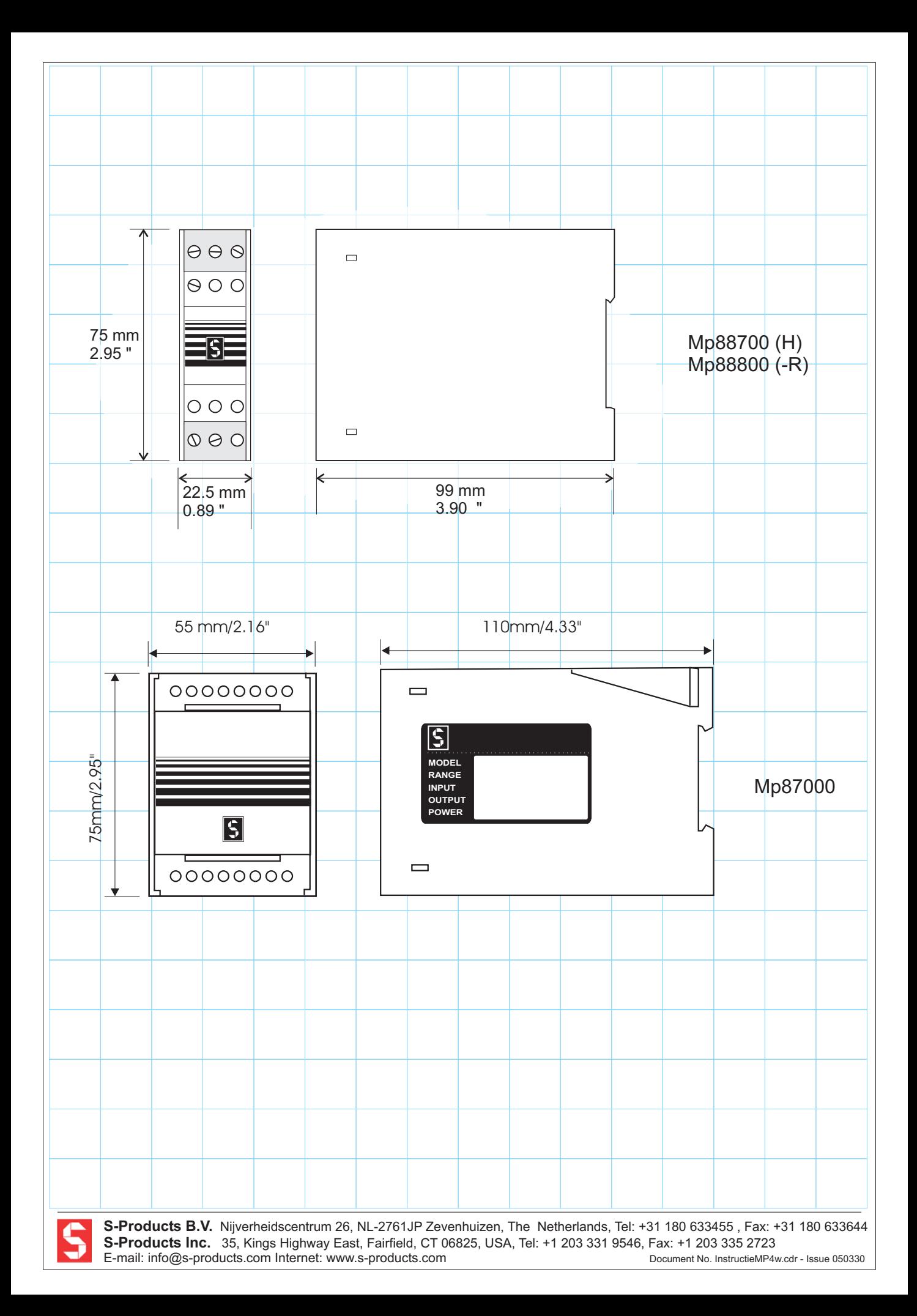